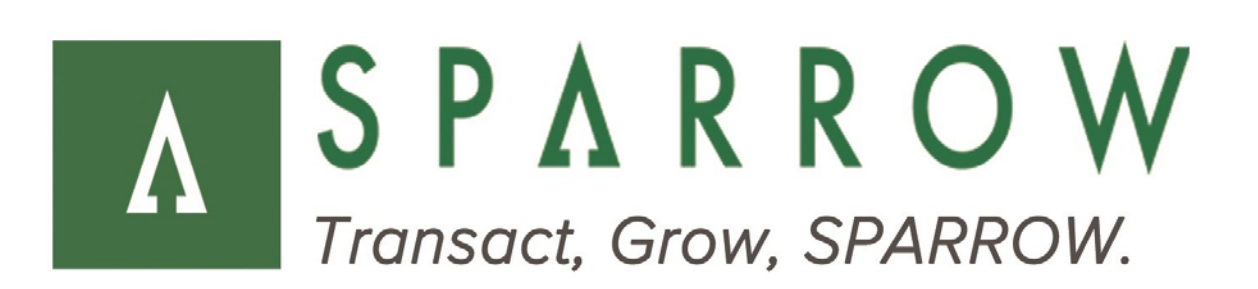

# **SPARROW** Gateway

Custom Payment Redirect

**Version** 3.2.0 (Build 7373)

**Released** September 2016

# **Revision History**

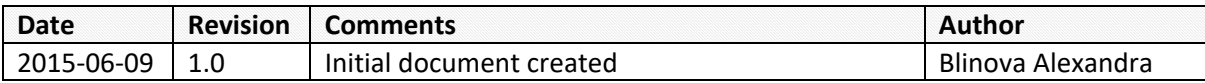

## **Table of Contents**

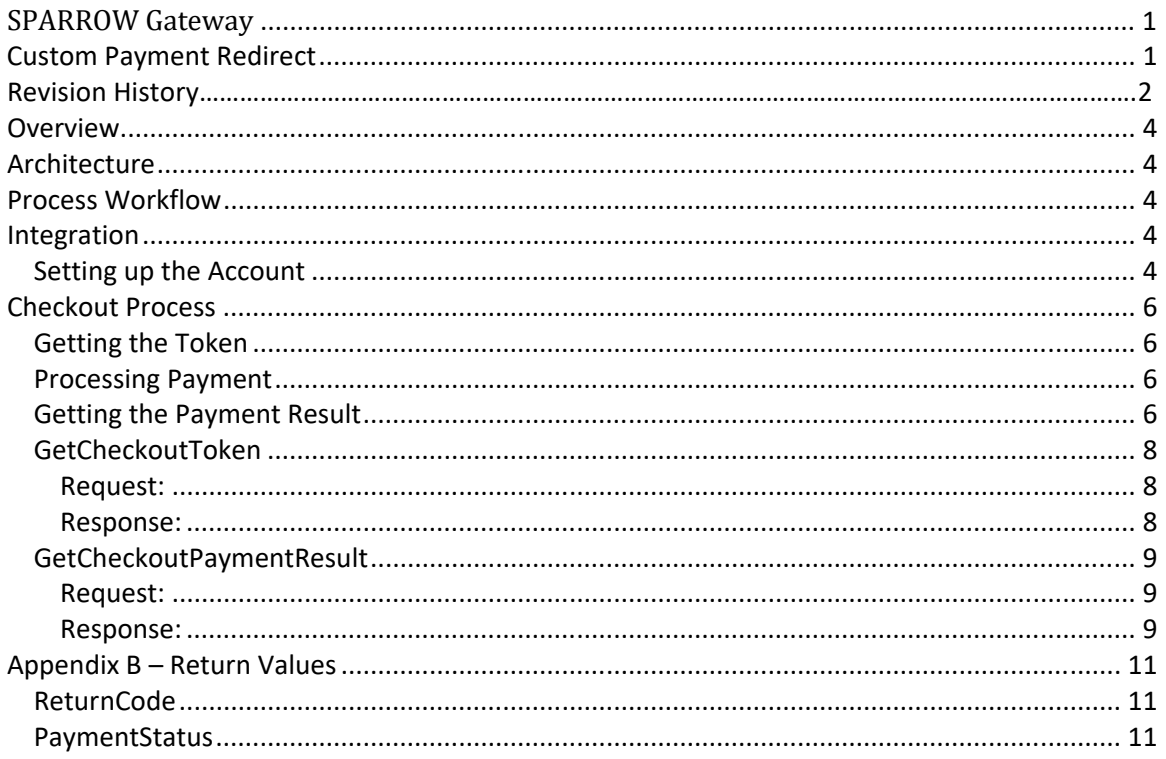

## **Overview**

Custom white‐label redirect page for uComm Global, Inc. uComm's redirect page will communicate with CardinalCommerce and associated banks to process 3DS cards.

# **Architecture**

The architecture will remain the same way the current redirect exists today. Interaction with the service should be performed through the POST Http Request.

# **Process Workflow**

- 1.) Cardholder enters in payment information into the custom redirect page
- 2.) The data is sent as a lookup request to CardinalCommerce to valid enrollment. *If card is not enrolled:*

Cardinal will return an enrollment status of 'N' back with an **ECI** value.

Redirect page will append the ECI value to the transaction and process the payment for the merchant.

#### *If card is enrolled:*

‐ Cardinal will return parameters which represent the URL for the issuing bank (ACS URL) and the Payer Authentication Request (PaReq).

‐ Request page will POST the form data to the ACS URL. This form POST will include the PaReq payload, a TermURL and an MD value (if no MD, you can leave blank but the field still needs to be there). Through the posting to the ACS URL, the cardholder will be redirected to the bank page to enter in their bank password.

‐ Once submitted, the ACS will post the cardholder and the encrypted data back to the TermURL (on the Sparrow server).

‐ The Sparrow server will then take the encrypted value which is the PaRes (Payer Authentication Response) and send that in the Authenticate Request message to CardinalCommerce to decrypt.

‐ CardinalCommerce will decrypt and send back the Authenticate Response which will include the PaResStatus, the Signature Status along with the ECI, CAVV and XID values.

‐ The redirect page will append the ECI, CAVV and XID values to the transaction and then process the payment for the merchant.

(*Sample code will be provided that represents this process*)

# **Integration**

#### *Setting up the Account*

Before attempting to process checkout payments, the merchant account which will be receiving payments must be additionally setup.

To do that, visit the Integration page available from the Administration menu, select the account you want to setup, and enter the URL of the page where customers will be redirected after processing the payment.

# SPARROW API 2016

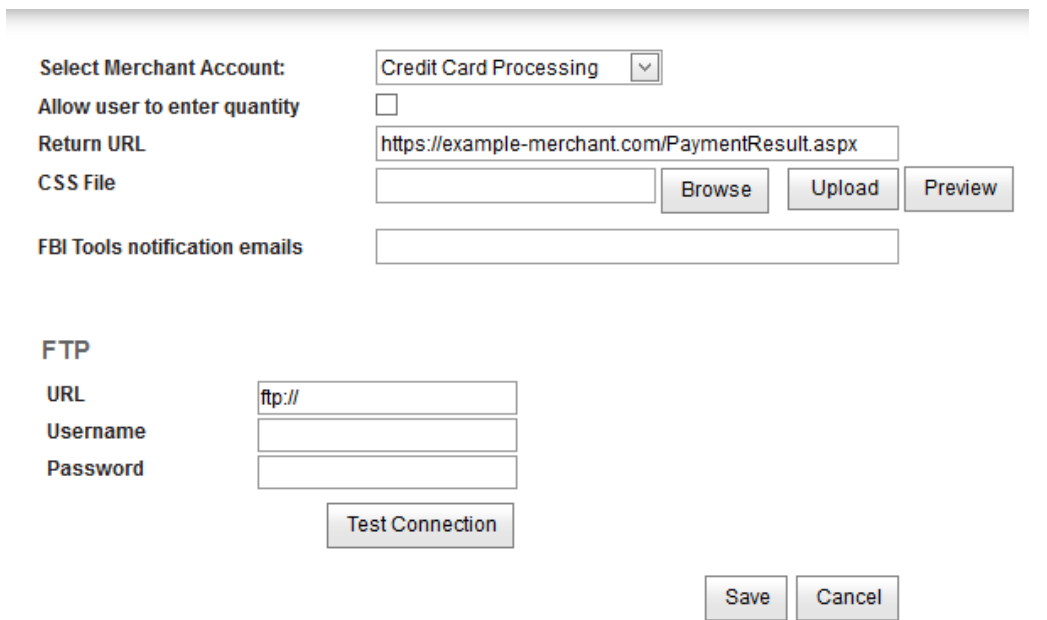

The page available at the entered URL should have the functionality of checking the result of the payment. The details can be found below in *Getting the Payment Result* section. Note that it is critical to have this URL field filled or otherwise payments will not be processed via redirect method.

To integrate an account:

- 1. Select the Merchant Account to integrate
- 2. Enter the Return URL
- 3. Check the "Allow user to enter quantity" checkbox if you would like to allow customers to enter custom quantity for the products they're buying
- 4. If you want to customize the look of the redirect page, you can upload your own CSS File
- 5. Click Save

# **Checkout Process**

#### *Getting the Token*

First action to initiate the checkout process is getting the checkout token. This is achieved by calling **GetCheckoutToken** method of Checkout API web service. This method has the following parameters:

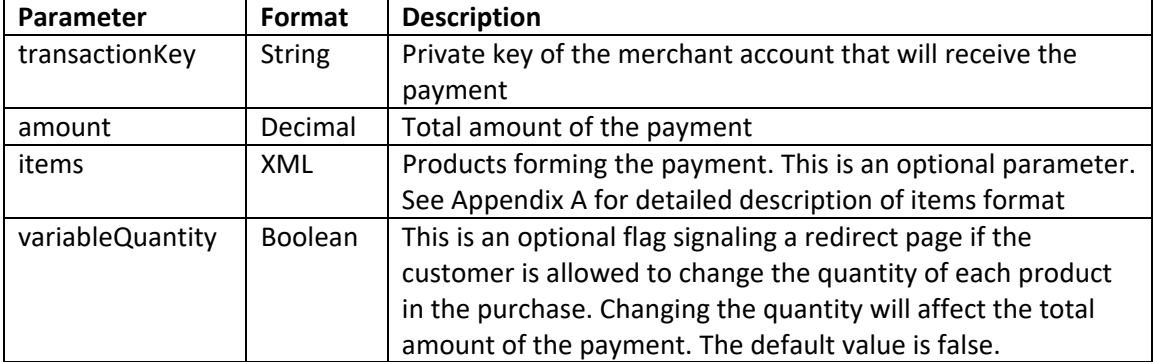

The returned token consists of the following fields:

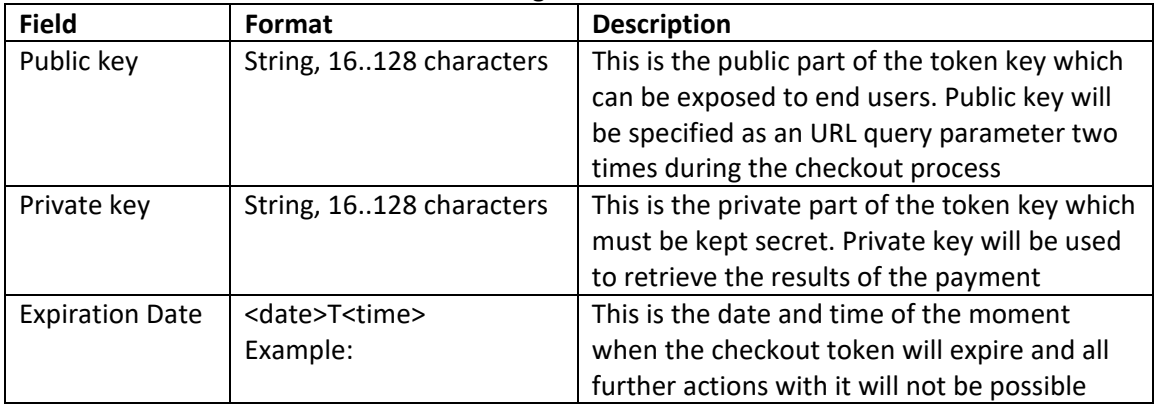

#### *Processing Payment*

To process the payment, redirect the customer to the payment URL with **public** token key as a parameter. Here is an example of the resulting URL:

https://secure.sparrowone.com/Payments/Payment.aspx?Token=214A3E3C8265F6EE The Checkout Payment page will then ask the customer of his payment, billing and shipping information and allow him to process the payment. In the end, the customer will be redirected to the page set up in the merchant account settings, with **public** token key as a parameter.

https://secure.sparrowone.com/Payments/Payment.aspx?Token=eAaNOpIu7DH5h58E3qDNLewDT ayu+4Fz

### *Getting the Payment Result*

The results of the payment will not be provided to the merchant page during the redirect. To get the results, call the **GetCheckoutPaymentResult** method of the Checkout API. This method

requires the **private** token key as a parameter. The fields returned by this method are the following:

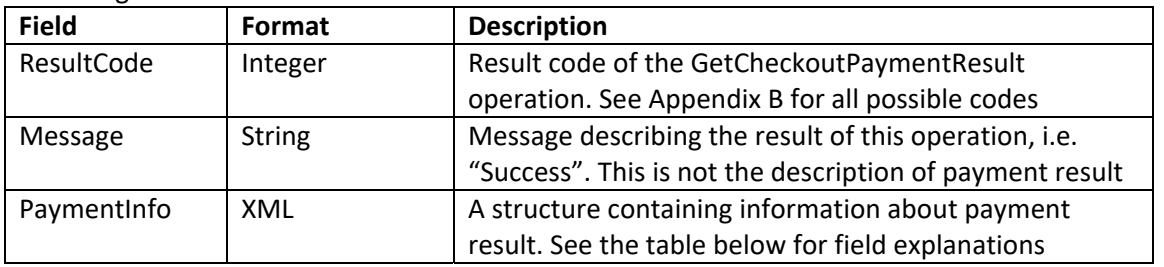

PaymentInfo element contains the following fields (see full description in XML schema, examples can be found in Appendix A):

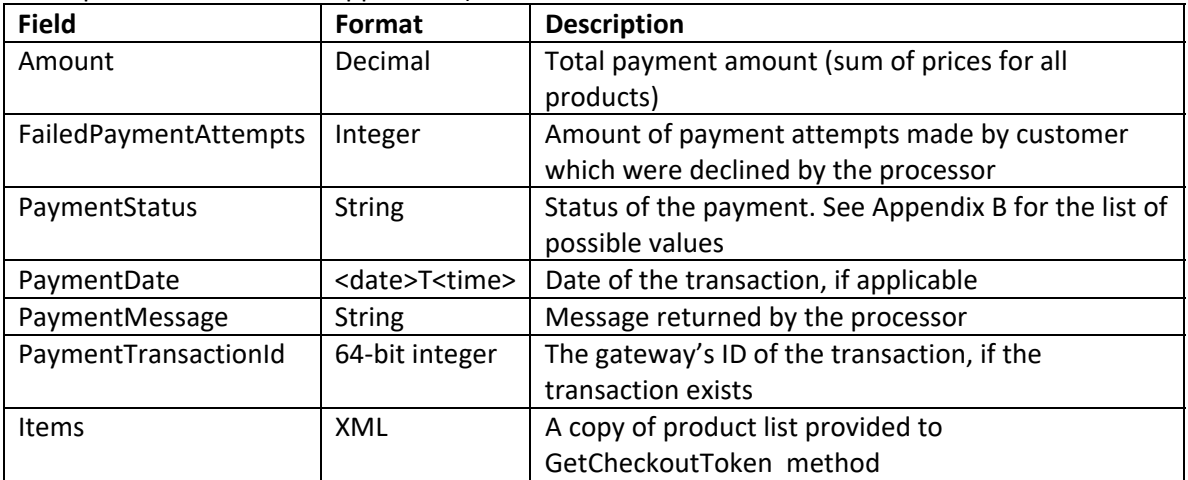

**If the method runs successfully (i.e. specified token exists, is not expired etc.), it returns the ResultCode of 0. Note that even if the method is successful, this does not mean that the**  payment was successful. Check the <PaymentInfo> element contents to get the result of **the payment itself. Result codes different from zero mean that an error has happened, and <PaymentInfo> element of the response won't contain any data. You can find the full list of result codes and their meanings in the Appendix B.**

#### **Appendix A – Web Methods Description**

This section contains request and response formats for both Checkout API methods. Full schema can be found at https://secure.sparrowone.com/Services/CheckoutApi.asmx?wsdl

#### *GetCheckoutToken*

#### **Request:**

```
<?xml version="1.0" encoding="utf-8"?> 
<soap:Envelope xmlns:xsi="http://www.w3.org/2001/XMLSchema-instance" 
xmlns:xsd="http://www.w3.org/2001/XMLSchema" 
xmlns:soap="http://schemas.xmlsoap.org/soap/envelope/"> 
   <soap:Body> 
     <GetCheckoutToken xmlns="https://secure.sparrowone.com/Services/"> 
       <transactionKey>string</transactionKey> 
       <amount>decimal</amount> 
       <items> 
         <CheckoutPaymentItem> 
           <Description>string</Description> 
           <SkuNumber>string</SkuNumber> 
           <UnitPrice>decimal</UnitPrice> 
           <Quantity>int</Quantity> 
         </CheckoutPaymentItem> 
         <CheckoutPaymentItem> 
           <Description>string</Description> 
           <SkuNumber>string</SkuNumber> 
           <UnitPrice>decimal</UnitPrice> 
           <Quantity>int</Quantity> 
         </CheckoutPaymentItem> 
         ... 
       </items> 
       <variableQuantity>boolean</variableQuantity> 
     </GetCheckoutToken> 
   </soap:Body> 
</soap:Envelope>
```
#### **Response:**

```
<?xml version="1.0" encoding="utf-8"?> 
<soap:Envelope xmlns:xsi="http://www.w3.org/2001/XMLSchema-instance" 
xmlns:xsd="http://www.w3.org/2001/XMLSchema" 
xmlns:soap="http://schemas.xmlsoap.org/soap/envelope/"> 
   <soap:Body> 
     <GetCheckoutTokenResponse 
xmlns="https://secure.sparrowone.com/Services/"> 
       <GetCheckoutTokenResult> 
         <ResultCode>int</ResultCode> 
         <Message>string</Message> 
         <Token> 
           <PublicKey>string</PublicKey> 
           <PrivateKey>string</PrivateKey> 
           <ExpirationTime>dateTime</ExpirationTime> 
         </Token> 
       </GetCheckoutTokenResult> 
     </GetCheckoutTokenResponse>
```
 </soap:Body> </soap:Envelope>

#### *GetCheckoutPaymentResult*

**Request:** 

```
<?xml version="1.0" encoding="utf-8"?> 
<soap:Envelope xmlns:xsi="http://www.w3.org/2001/XMLSchema-instance" 
xmlns:xsd="http://www.w3.org/2001/XMLSchema" 
xmlns:soap="http://schemas.xmlsoap.org/soap/envelope/"> 
   <soap:Body> 
     <GetCheckoutPaymentResult 
xmlns="https://secure.sparrowone.com/Services/"> 
       <privateKey>string</privateKey> 
     </GetCheckoutPaymentResult> 
   </soap:Body> 
</soap:Envelope>
```
#### **Response:**

```
<?xml version="1.0" encoding="utf-8"?> 
<soap:Envelope xmlns:xsi="http://www.w3.org/2001/XMLSchema-instance" 
xmlns:xsd="http://www.w3.org/2001/XMLSchema" 
xmlns:soap="http://schemas.xmlsoap.org/soap/envelope/"> 
   <soap:Body> 
     <GetCheckoutPaymentResultResponse 
xmlns="https://secure.sparrowone.com/Services/"> 
       <GetCheckoutPaymentResultResult> 
         <ResultCode>int</ResultCode> 
         <Message>string</Message> 
         <PaymentInfo> 
            <Amount>decimal</Amount> 
           <Tt<sub>ems</sub></sub>
              <CheckoutPaymentItem> 
                <Description>string</Description> 
                <SkuNumber>string</SkuNumber> 
                <UnitPrice>decimal</UnitPrice> 
                <Quantity>int</Quantity> 
              </CheckoutPaymentItem> 
              <CheckoutPaymentItem> 
                <Description>string</Description> 
                <SkuNumber>string</SkuNumber> 
                <UnitPrice>decimal</UnitPrice> 
                <Quantity>int</Quantity> 
              </CheckoutPaymentItem> 
              ... 
            </Items> 
            <FailedPaymentAttempts>int</FailedPaymentAttempts> 
            <PaymentTransactionId>long</PaymentTransactionId> 
            <PaymentDate>dateTime</PaymentDate> 
            <PaymentStatus>string</PaymentStatus> 
            <PaymentMessage>string</PaymentMessage> 
          </PaymentInfo> 
       </GetCheckoutPaymentResultResult>
```
 </GetCheckoutPaymentResultResponse> </soap:Body> </soap:Envelope>

# **Appendix B – Return Values**

#### *ReturnCode*

The following table describes possible values of ReturnCode field in all web method responses.

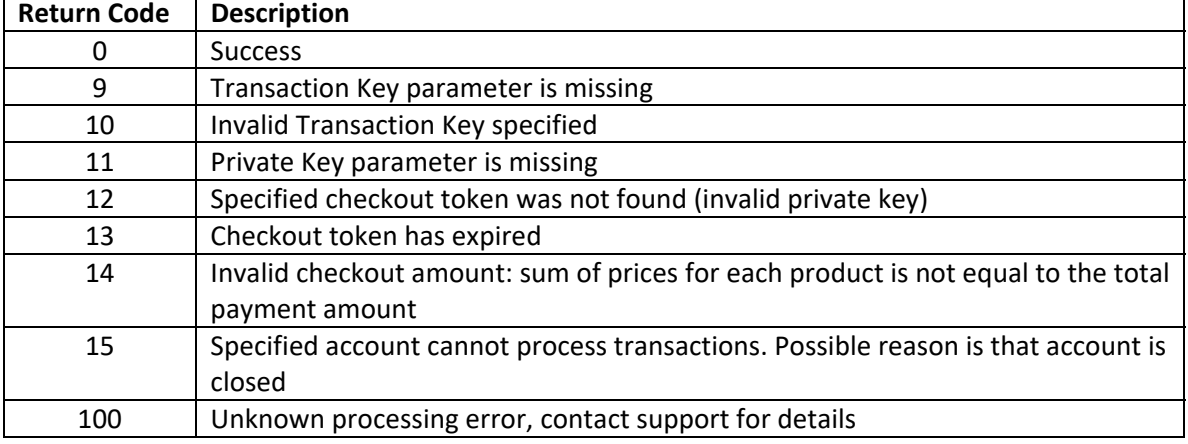

#### *PaymentStatus*

The following table describes possible values of PaymentStatus subelement of PaymentInfo element in **GetCheckoutPaymentResult** method's response.

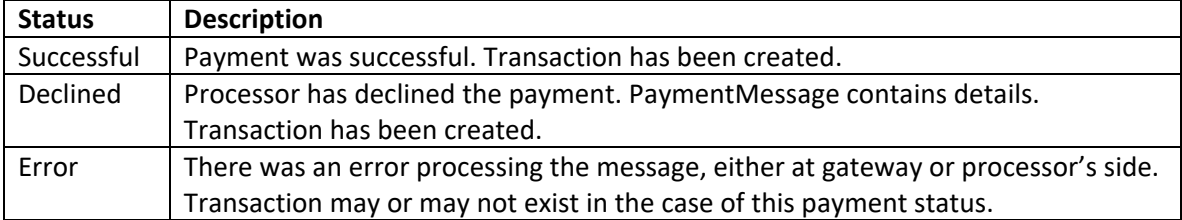